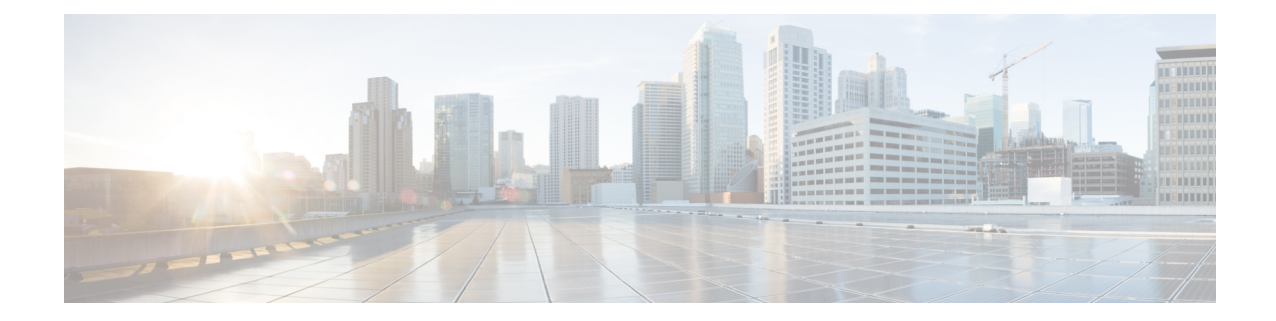

# **S102 Service Configuration Mode Commands**

The S102 Service configuration mode is used to create and manage the configuration instance for the S102 Service which controls the S102 interface. This service works in conjunction with the MME Service.

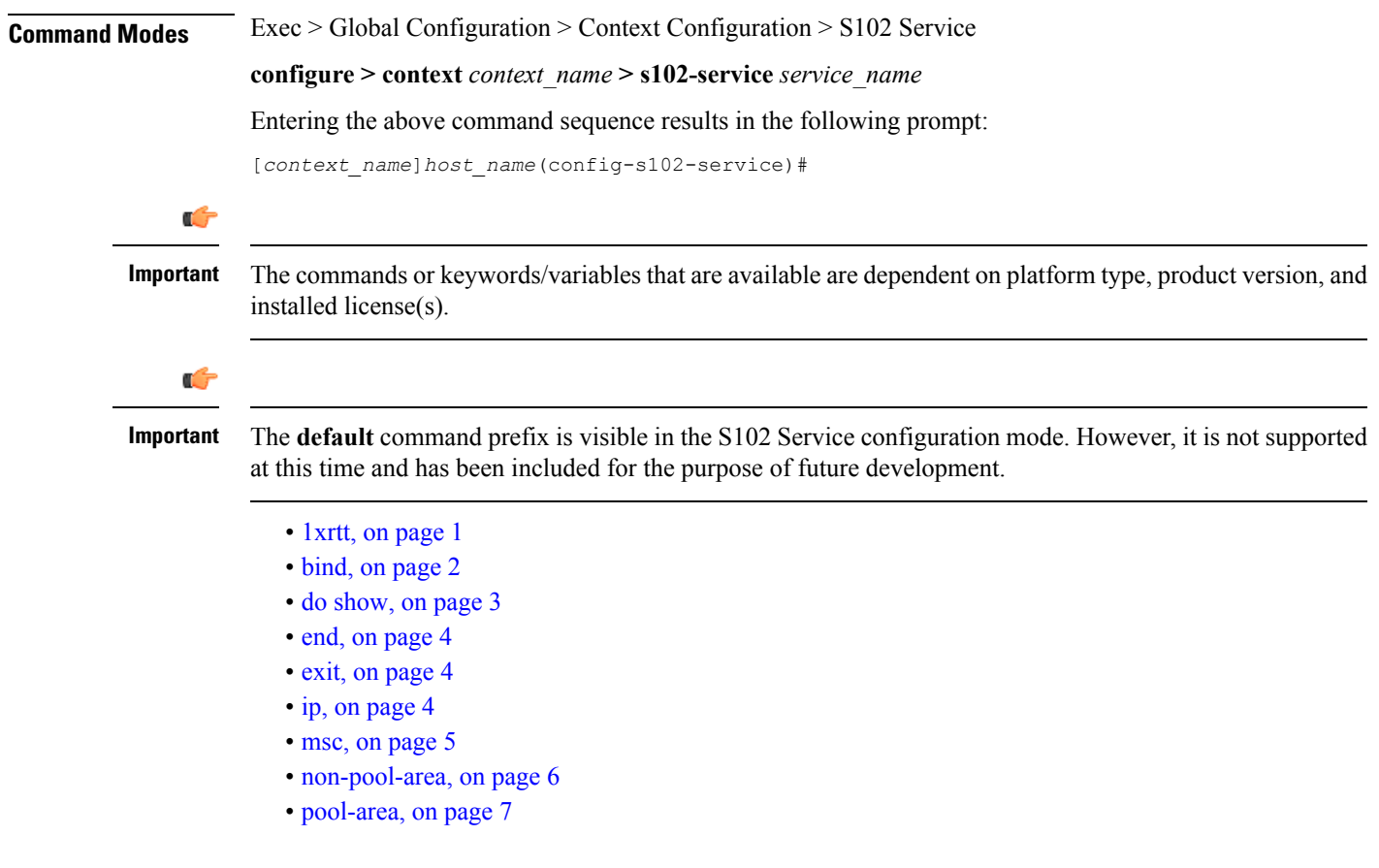

## <span id="page-0-0"></span>**1xrtt**

Identifies the type of CDMA2000 single-carrier radio transmission technology (1xRTT) functionality, CSFB or SRVCC, to be enabled for this S102 service.

**Product** MME

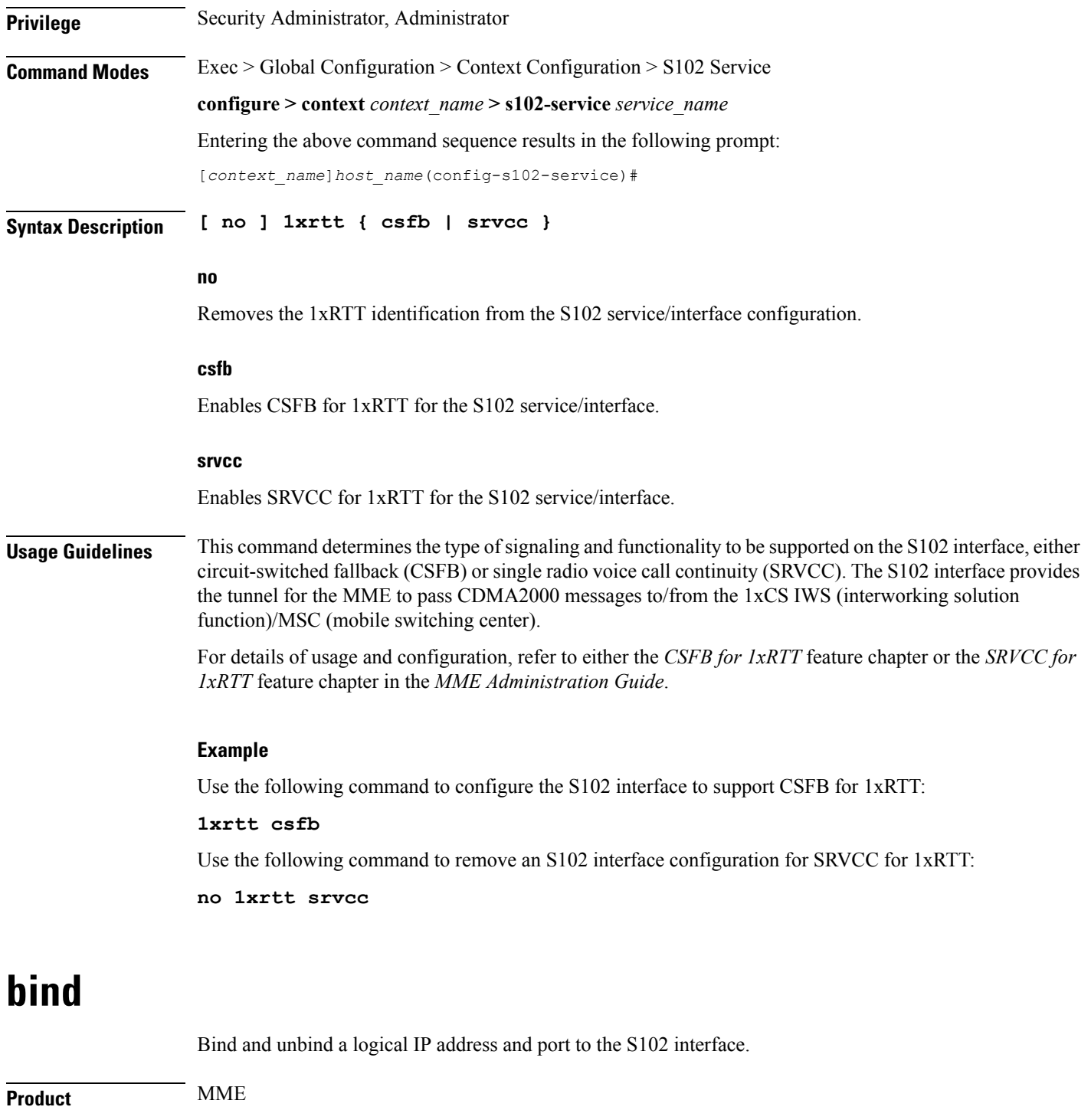

**configure > context** *context\_name* **> s102-service** *service\_name*

<span id="page-1-0"></span>**Privilege** Security Administrator, Administrator

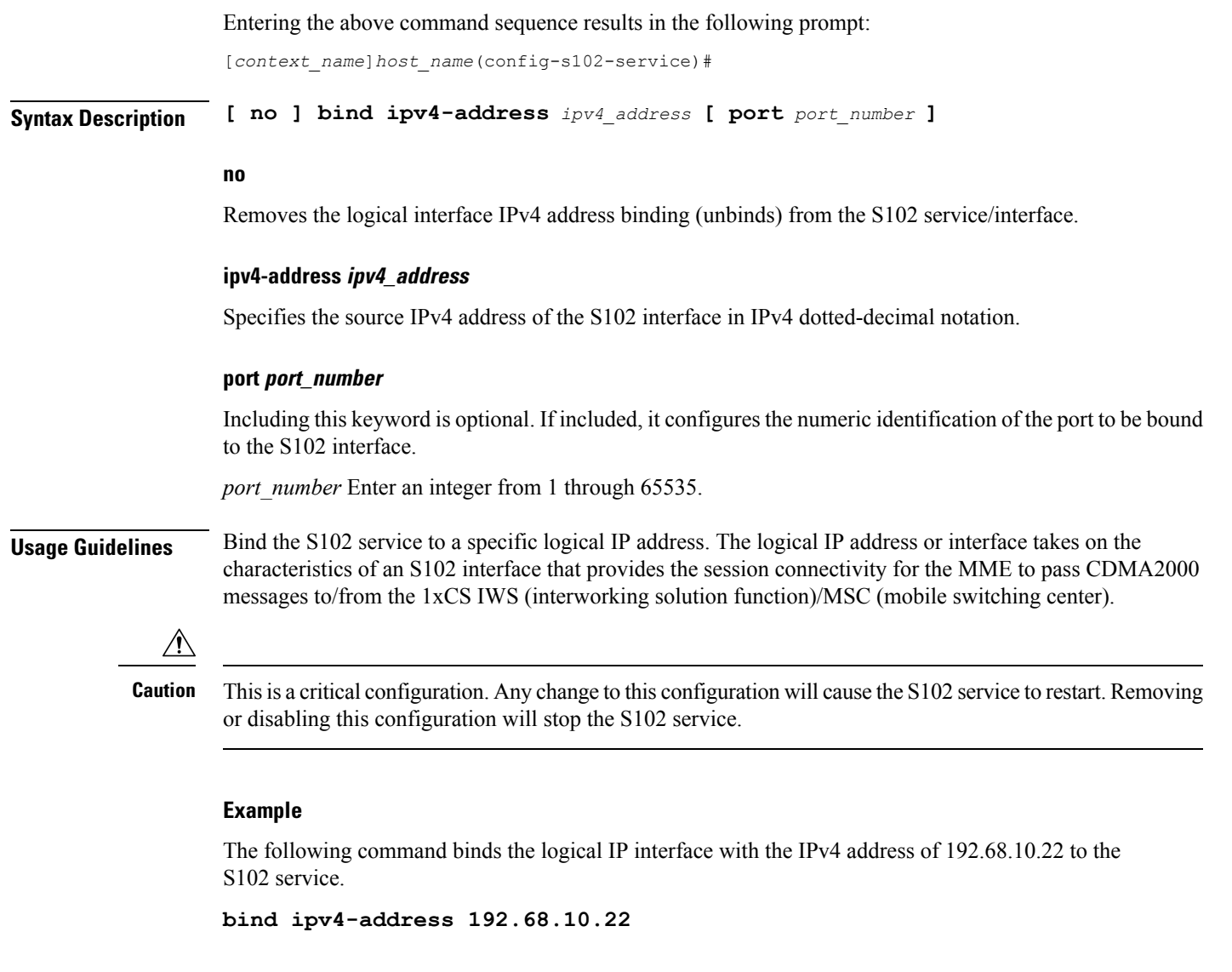

## <span id="page-2-0"></span>**do show**

 $\mathbf l$ 

Executes all **show** commands while in Configuration mode.

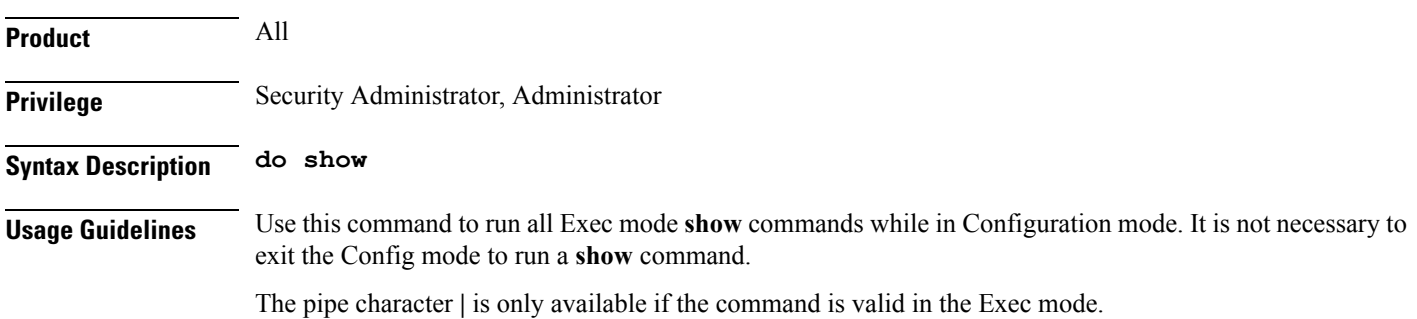

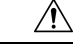

There are some Exec mode **show** commands which are too resource intensive to run from Config mode. These include: **do show support collection**, **do show support details**, **do show support record** and **do show support summary**. If there is a restriction on a specific **show** command, the following error message is displayed: **Caution**

Failure: Cannot execute 'do show support' command from Config mode.

## <span id="page-3-0"></span>**end**

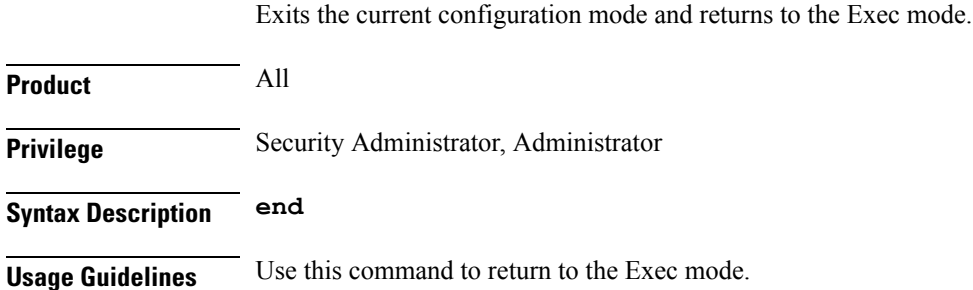

## <span id="page-3-1"></span>**exit**

Exits the current mode and returns to the parent configuration mode.

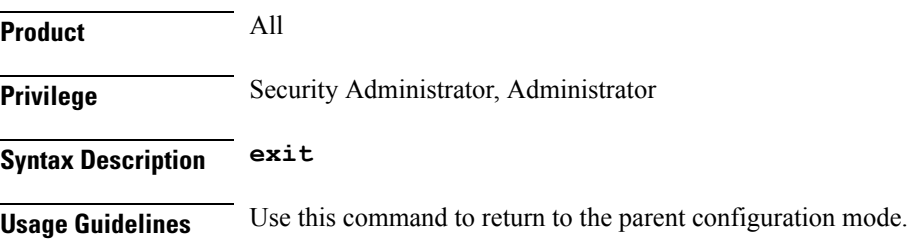

## <span id="page-3-2"></span>**ip**

This command configures the IP parameters on the S102 interface.

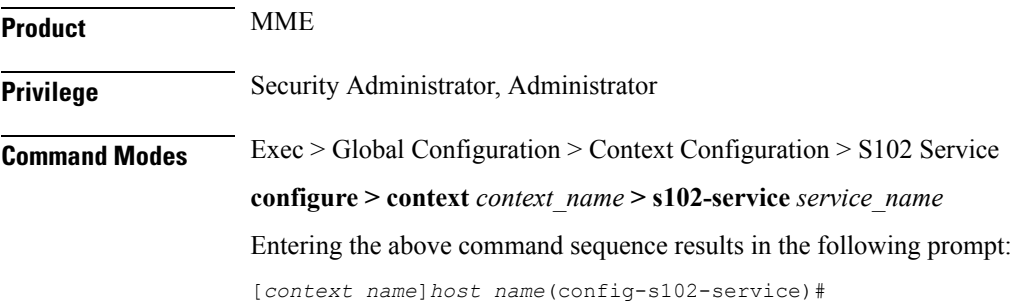

### **Syntax Description [ no ] ip qos-dscp** *dscp\_value*

#### **no**

Removes IP parameter configuration from the S102 service/interface.

### **qos-dscp dscp\_value**

The **qos-dscp** keyword designates the Quality of Service - Differentiated Services Code Point value to the packet leaving through the S102 interface.

*dscp\_value* is a value assigned to the packet for DSCP marking. The value can be a pre-defined DSCP value or an arbitrary value ranging from 0x01 to 0x3F.

**Usage Guidelines** S102 interface allows Differentiated Services Code Point (DSCP) marking functionality. DSCP marking helps in packet traffic management. DSCP marking can be performed only on IPv4 packets leaving the S102 interface.

> Either the pre-defined DSCP values can be used for marking, or any arbitrary value ranging from 0x01 to 0x3F can be assigned. The default DSCP value is 0x00 or be (Best Effort). The default DSCP value is automatically set when the configuration is disabled.

### **Example**

The following command shows the IP configuration for DSCP marking on the S102 service.

**ip qos-dscp ef**

### <span id="page-4-0"></span>**msc**

Command creates a configuration instance for a single mobile switching center (1x RTT MSC) in the S102 service configuration. The MSCs are used by the SRVCC and CSFB functions when the MME handles CDMA2000 messages from/to UEs.

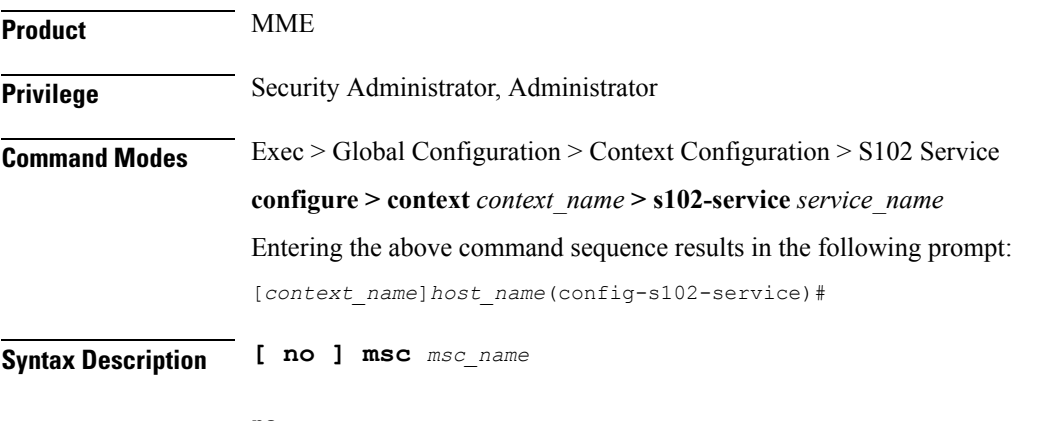

**no**

Erases the MSC configuration from the S102 service configuration.

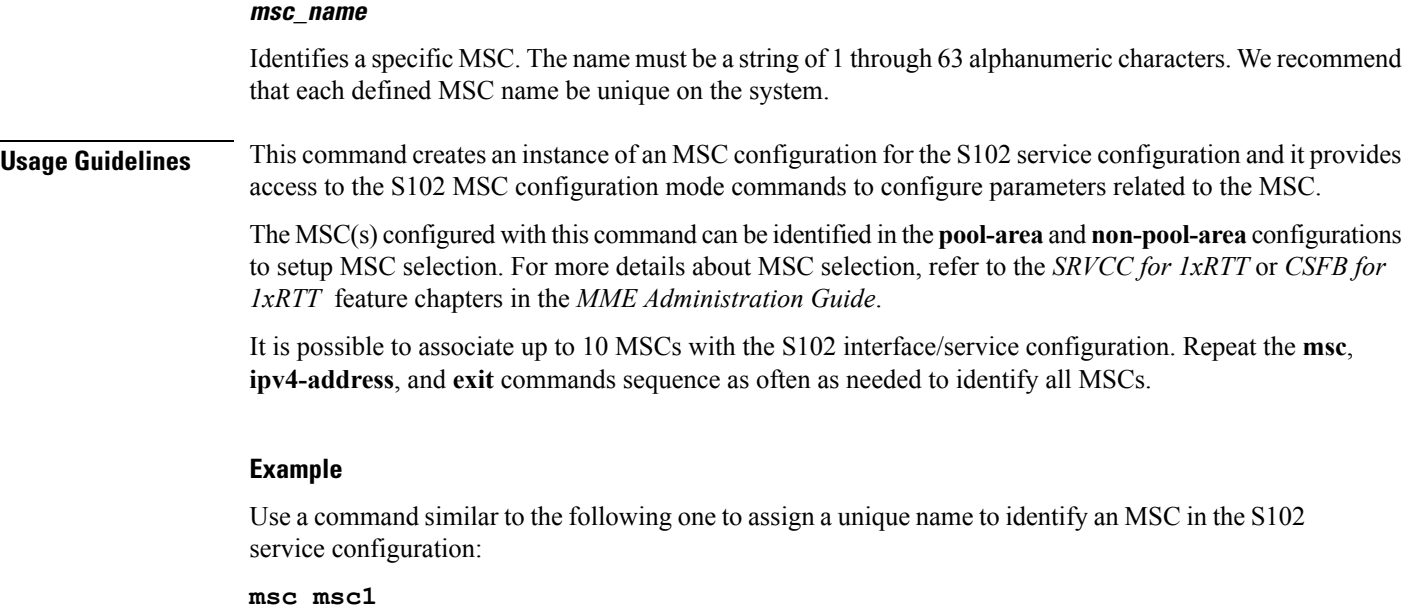

## <span id="page-5-0"></span>**non-pool-area**

This command configures a non-pool-area instance to be used by the MME for MSC selection for CDMA2000 message handling in either a CSFB for 1xRTT or SRVCC for 1xRTT scenario.

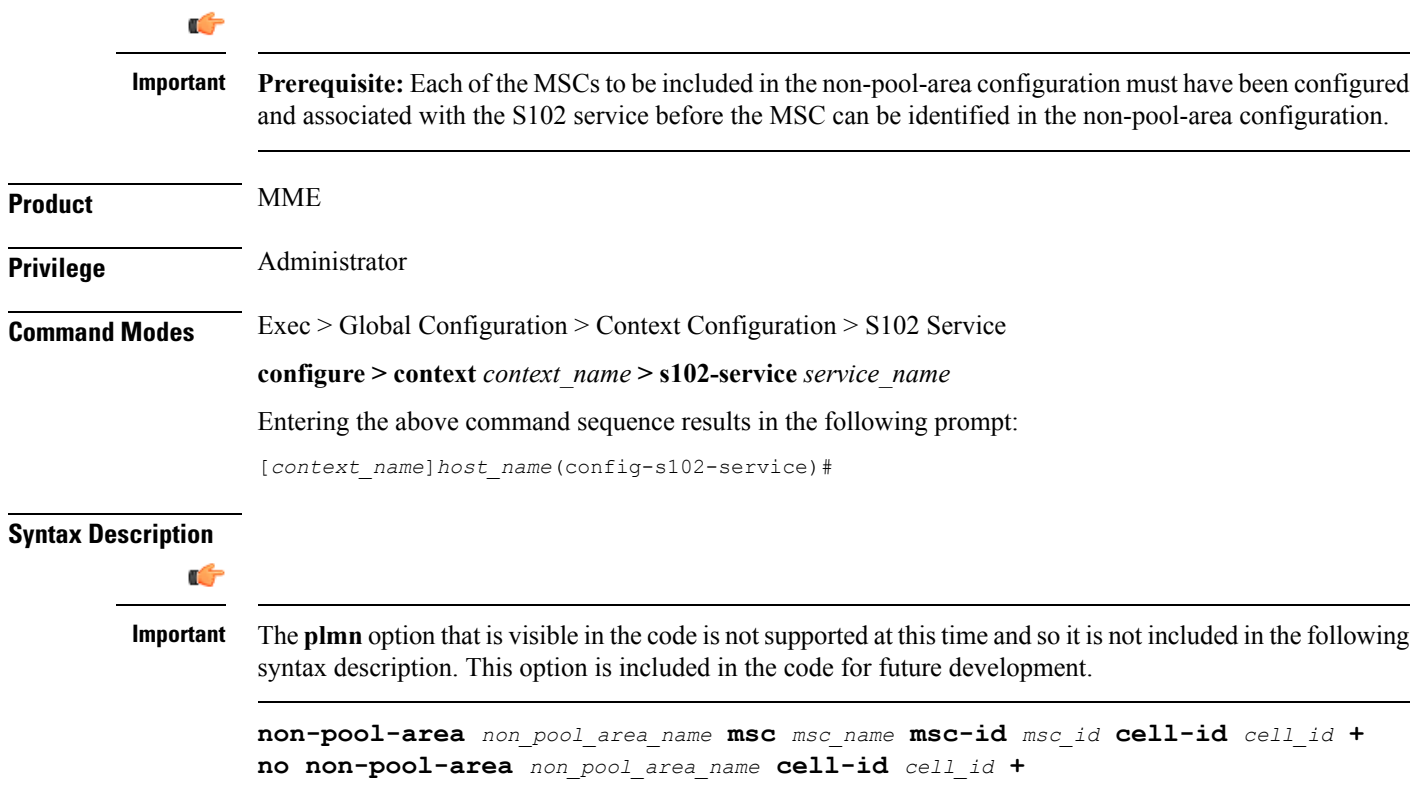

### **no**

Erases the configured non-pool-area information.

### **non\_pool\_area\_name**

Enter a string of 1 to 63 alphanumeric characters to uniquely identify this non-pool-area configuration to be used for MSC selection.

### **msc msc\_name**

Identify a 1x RTT mobile switching center (MSC) that is associated with the S102 service/interface configuration.

*msc\_name* Enter a string of 1 to 63 alphanumeric characters to identify one of the MSCs previously configured in the S102 service configuration.

### **msc-id msc\_id**

*msc\_id*Enter an integer from 1 through 16777215 to identify the unique numeric ID for the MSC.

### **cell-id cell\_id +**

*cell id*Enter an integer from 1 through 65535 to identify a CDMA2000 sector cell ID that you are assigning to this non-pool area configuration.

**+** Indicates that more than one cell ID can be included in the command. Enter up to 24 cell IDs, separated by a single blank space, in the same command.

**Usage Guidelines** Up to 10 MSC pool or non-pool areas can be configured per S102 service in support of MSC selection for the MME handling either SRVCC or CSFB 1xRTT CDMA2000 messages from a UE. Both the MSC-Id and the Cell-Id are used to locate the pool or non-pool area for the MSC selection process.

> For information about the pool-area, refer to the **pool-area** command sheet also in the S102 Service configuration mode.

For more information about MSC selection and how it works, refer to either the *SRVCC for 1xRTT* feature chapter or the *CSFB for 1xRTT* feature chapter in the *MME Administration Guide*.

### **Example**

Use a command similar to the following to setup a non-pool-area definition. The following command configures a non-pool-area named *npoolLondon1* and includes an MSC named *mscLondon* that has a numeric ID of *2443* and includes cells *5, 6, 7, and 22*:

**non-pool-area npoolLondon1 msc mscLondon msc-id 2443 cell-id 5 6 7 22**

## <span id="page-6-0"></span>**pool-area**

This command creates a pool-area instance to be used by the MME for MSC selection for CDMA2000 message handling in either a CSFB for 1xRTT or SRVCC for 1xRTT scenario.

**Product** MME

I

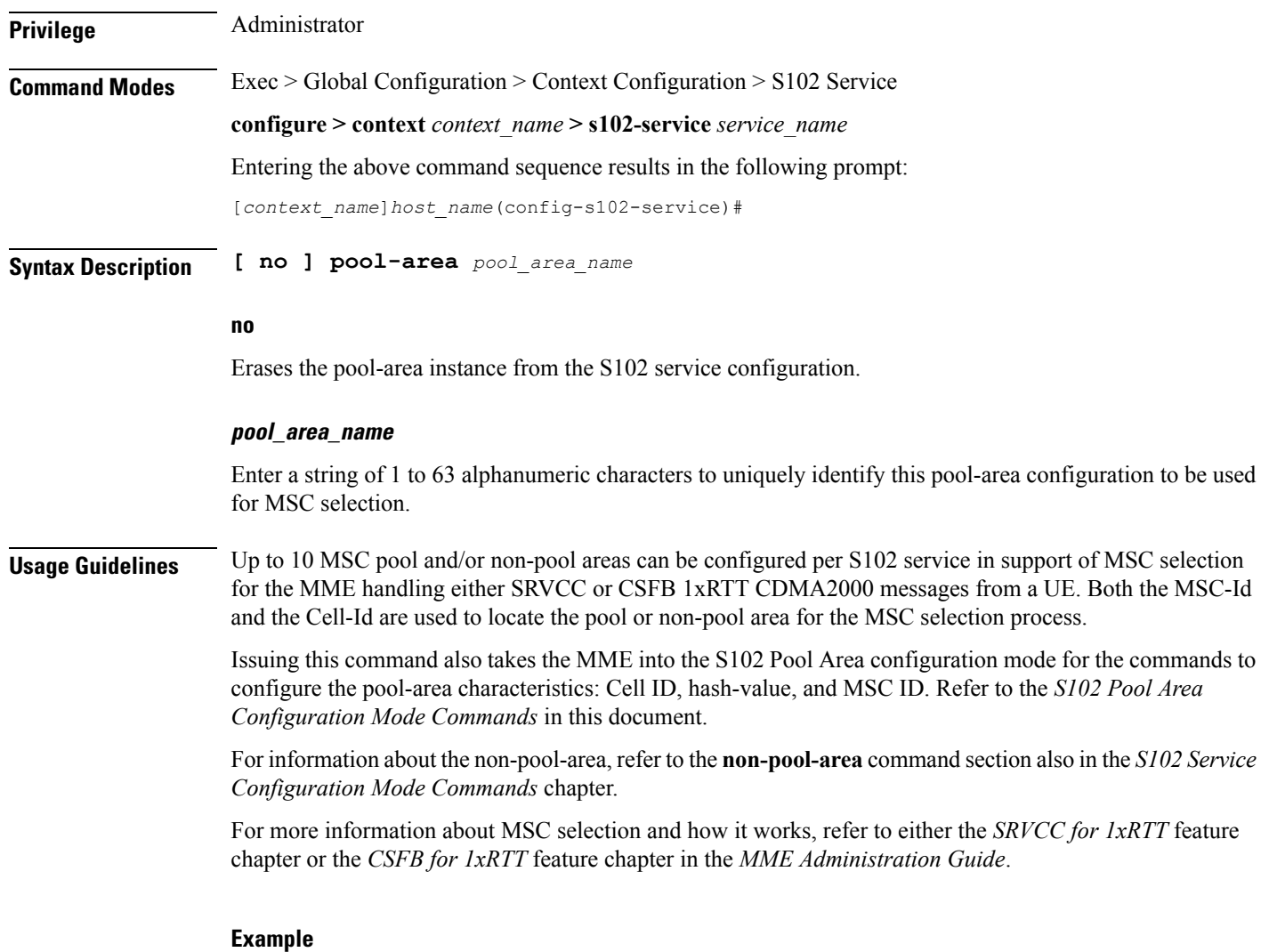

The following command creates the S102 pool-area instance named *s102pool-1*:

**pool-area s102pool-1**